**ASCOM TELETRON F M S - 12 M** 

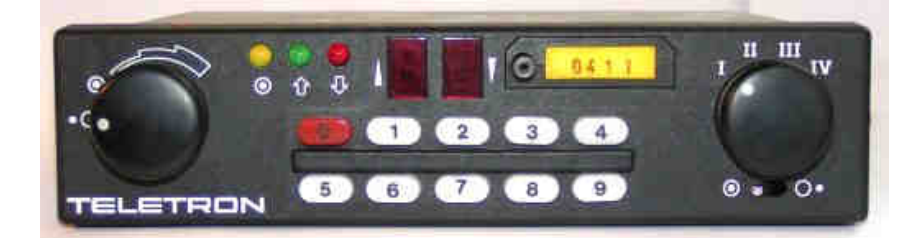

Programmieren

- − FMS-12ME ausschalten
- − Kodierstecker in das FMS-12ME einsetzen
- − An der Rückseite des FMS-12ME befindet sich eine 6pol. Testbuchse (B6). Den Pin B6/3 (= oben links = äußerste Reihe, äußerster Pin) mit Masse verbinden. Als Teststecker eignet sich ein Stück Blankdraht wie z.B. der Anschlußdraht eines Widerstands.
	- Das Gehäuse des FMS-12ME ist ab Werk im Regelfall nicht mit Masse verbunden!
- − FMS-12ME mit 12V versorgen. Im Display erscheint ein kleines "o".
- − Sprachverschleierungsschalter (SV-Schalter) auf AUS schalten, Taste 9 Betätigen
- − Im rechten Display erscheint "1", im linken Display wird der momentane Wert für BOS angezeigt (falls auch wirklich ein Kodierstecker mit EEPROM gesteckt ist. Falls falscher Typ, wird der falsche Kodierstecker nicht beschädigt).
- − SV-Schalter auf EIN stellen, der Wert im linken Display wird ca. im Sekundentakt hochgezählt (0...9, A... F). Ist der gewünschte Wert erreicht, SV-Schalter wieder auf AUS stellen.
- − Tasten 1...0 betätigen; es können alle 8 Stellen der Kennung verändert werden. Zu beachten ist, daß für die Stellen 3...8 laut BOS die Werte A...F nicht zugelassen sind, jedoch eingegeben werden können.
- − Nachdem alle 8 Stellen eingestellt worden sind, die Masseverbindung zur Testbuchse B6/3 trennen. Die Daten werden jetzt in den Kodierstecker gebrannt (Dauer ca. 100 msec.), anschließend wird für 2 sec. die Software-Version angezeigt (24 oder höher). Das Gerät ist betriebsbereit.
- − Für den Betrieb des FMS-12ME mit SW-Version 24 können alte und neue Kodierstecker verwendet werden. Das FMS-12ME kann beide Typen verwenden und automatisch erkennen.